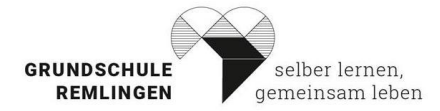

**Grundschule Remlingen**

Schöppenstedter Straße 44 38319 Remlingen Tel. 05336-92920 Fax 05336-929292 Email: Schulleitung@gs-remlingen.de Homepage: www.gs-remlingen.de

Remlingen, 08.09.2022

## **Adressanten: Klasse 3 und 4**

## **Öffnen von IServ auf dem PC oder Laptop**

Öffnen Sie Ihren Internetbrowser. Mozilla, Chrome, etc. Geben Sie in der Adressleiste iserv.gs-remlingen.de ein und drücken Sie Enter. Geben Sie den Account ein: vorname.nachname (alles klein schreiben) Geben Sie das Password ein: \*\*\*\*\*\*\*\*\*\*\*\*\* Fertig

## **Installation der IServ-App auf dem Tablett**

Laden Sie die IServ-App aus dem App Store bzw. Googleplay-Store herunter. Öffnen Sie die App Klicken Sie auf "weiter" Geben Sie die Adresse des IServ ein: iserv.gs-remlingen.de Geben Sie den Account ein: vorname.nachname (alles klein schreiben) Geben Sie das Password ein: \*\*\*\*\*\*\*\*\*\*\*\*\* Fertig

Jetzt ist die App auf Ihrem Tablet oder Smartphone installiert Hier finden Sie weitere hilfreiche Tipps:

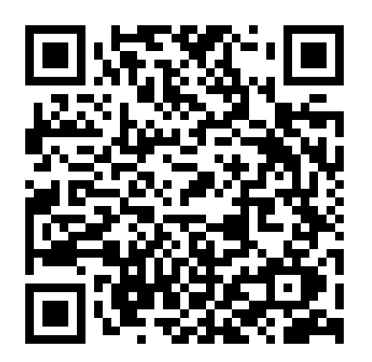

Wie ändere ich das Passwort? Wie kann ich Mails umleiten? Etc.

Bei weiteren Fragen, können Sie sich gerne bei mir melden.

Viele Grüße

Lars Eberst